- $\Box$  1 Updates to SELPA Manager
	- $\bullet$   $\Box$  1.1 CASEMIS revisions
		- □ 1.1.1 Added a CASEMIS Table A import, 2004-2005 format
		- $\bullet$   $\Box$  1.1.2 CASEMIS fields for 2006-2007
			- $\bullet$   $\Box$  1.1.2.1 Older and newer codes can coexist.
			- $\bullet$   $\Box$  1.1.2.2 Report As Of date change affects coded data (Preferences)
				- $\bullet$   $\Box$  1.1.2.2.1 Drop-down lists in combo boxes (etc.) will change codes and/or descriptions.
				- $\bullet$   $\Box$  1.1.2.2.2 Requirements to complete the student data entry form changes.
				- $\bullet$   $\Box$  1.1.2.2.3 Underlining (to indicate required fields) changes.
			- $\bullet$   $\Box$  1.1.2.3 Italics in combo boxes indicate a code and/or description from a different reporting period.
			- $\bullet$   $\Box$  1.1.2.4 Added conversion routines between old, 2-digit, and 2006-2007 student service codes.
			- $\bullet$   $\Box$  1.1.2.5 New or revised CASEMIS fields and locations
				- $\bullet$   $\Box$  1.1.2.5.1 A-20 NATIV LANG
					- Demographics tab / existing combo box (coded), renamed from "Home language" to "Native language"
			- □ 1.1.2.5.2 A-21 EARLY\_INT
				- Demographics tab / "Early intervention" (new check box)
			- $\bullet$   $\Box$  1.1.2.5.3 A-22 REFR DATE
				- Dates tab / "Referral" (existing date, previously for infants only).
				- □ 1.1.2.5.4 A-23 REFR\_BY
					- General tab / "Referred by" (new combo box, coded)
			- $\bullet$   $\Box$  1.1.2.5.5 A-24 PRNT CNST
				- Dates tab / "Consent on" (existing date) NOTE: SELPA Manager allows this field to be used for more than initial consent, for compliance date computations.
			- $\bullet$   $\Box$  1.1.2.5.6 A-25 INIT\_EVAL
				- Dates tab / "Init eval" (new date field)
			- $\bullet$   $\Box$  1.1.2.5.7 A-26 PLAN\_TYPE
				- General tab / "Plan type" (existing field, revised to 2-digit codes).
			- $\bullet$   $\Box$  1.1.2.5.8 A-32 DISABILIT1
				- Demographics tab / "Disability" (existing combo box, coded, revised codes).
			- $\bullet$   $\Box$  1.1.2.5.9 A-33 DISABILIT2 Demographics tab / "Disability 2" (new combo box, coded, revised codes).
			- □ 1.1.2.5.10 A-36 FEDSET\_INF
				- School tab / "Federal infant setting" (new combo box, coded)
			- $\bullet$   $\Box$  1.1.2.5.11 A-37 FEDSET PRS School tab / "Federal preschool setting" (new combo box,
				- coded)
			- $\bullet$   $\Box$  1.1.2.5.12 A-38 FEDSET SCH
				- School tab / "Federal school setting" (new combo box, coded)
			- $\Box$  1.1.2.5.13 A-39 IN REGCLS
				- School tab / "% In regular class" (existing numeric field)

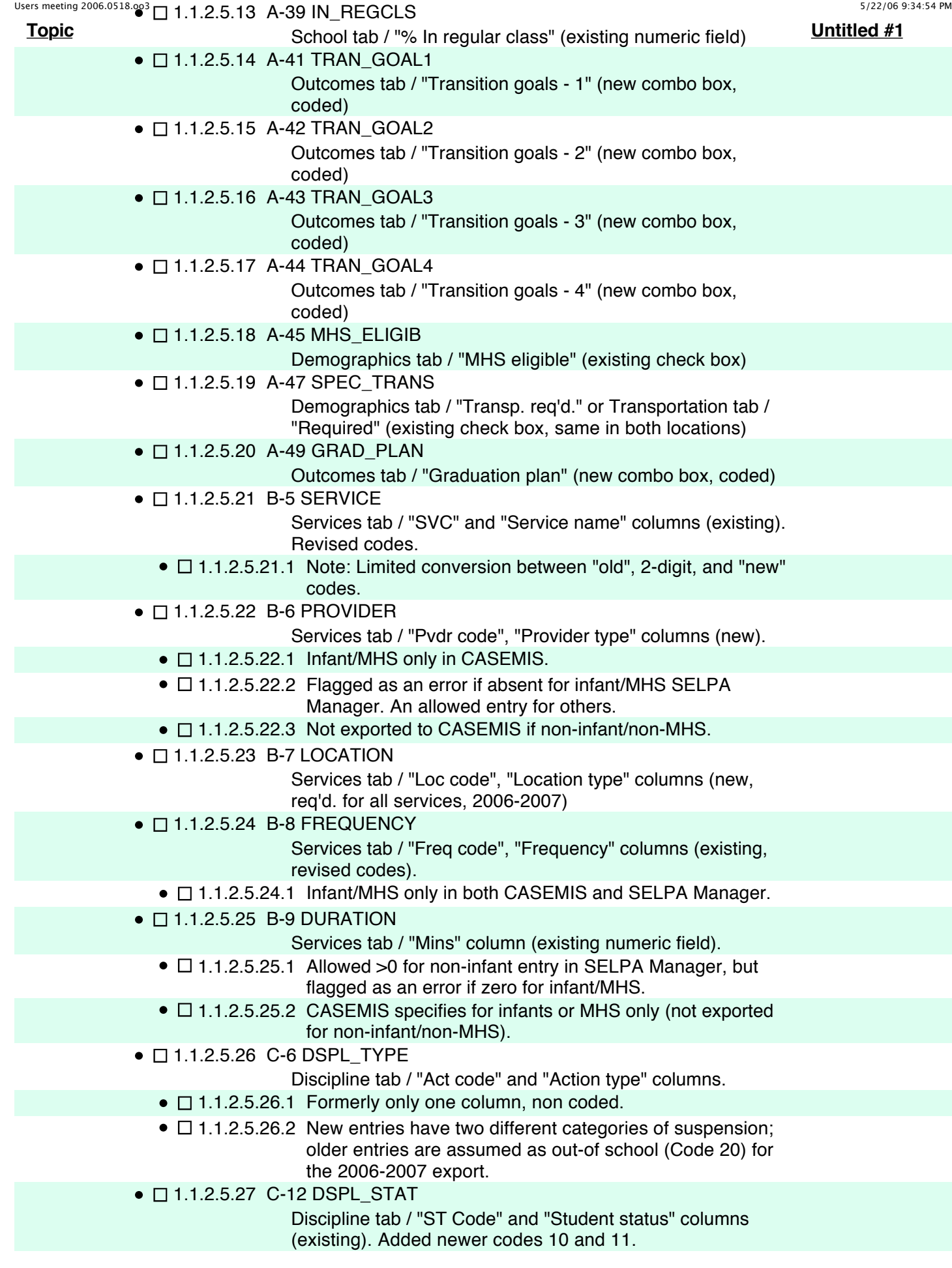

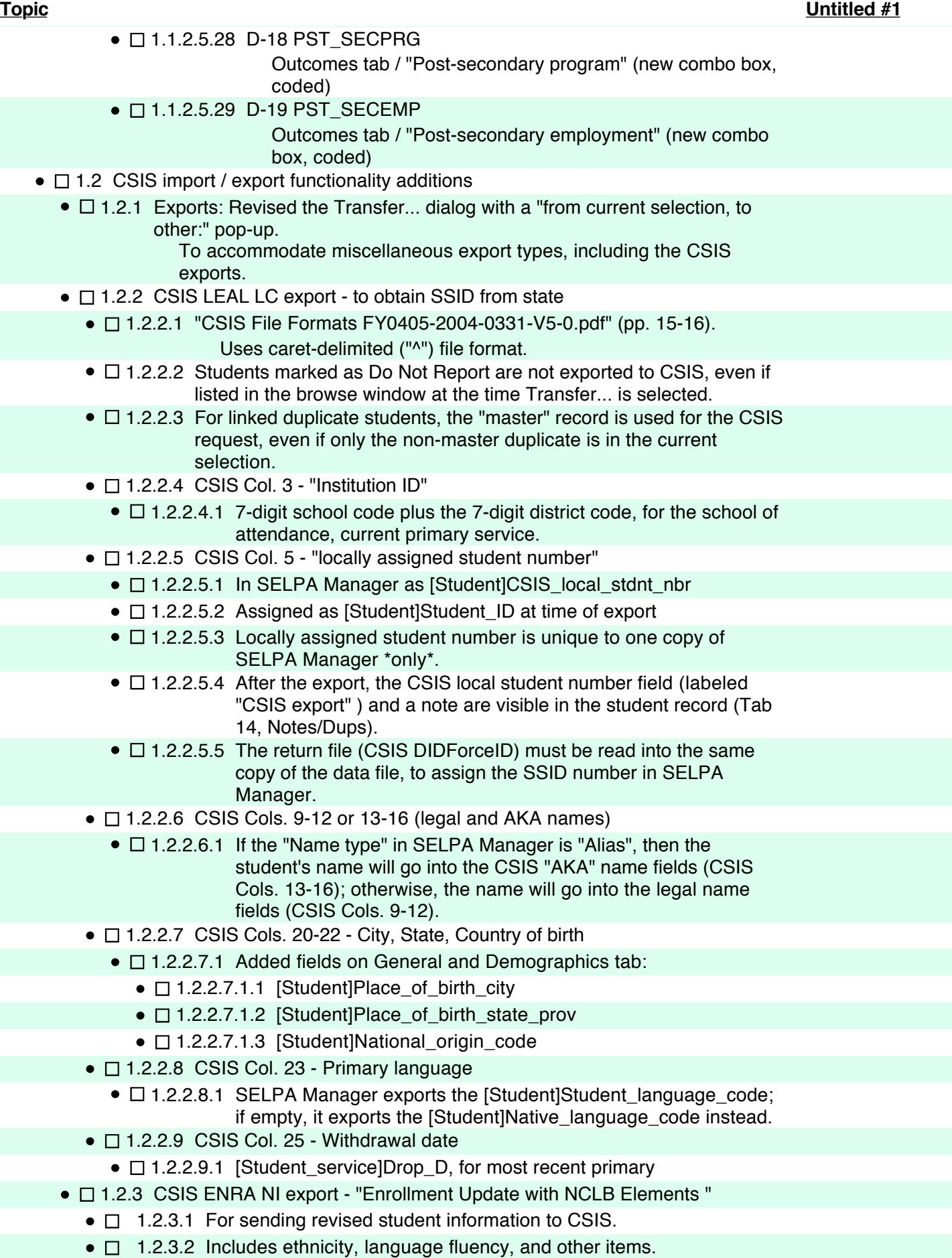

●  $□$  1.2.3.3 "CSIS File Formats FY0405-2004-0331-V5-0.pdf" (p. 30)

Uses caret-delimited ("^") file format

## ●  $□ 1.2.3$  CSIS ENRA NI export - "Enrollment Update with NCLB Elements "

Users meeting 2006.0518.oo3 5/22/06 9:34:54 PM

4

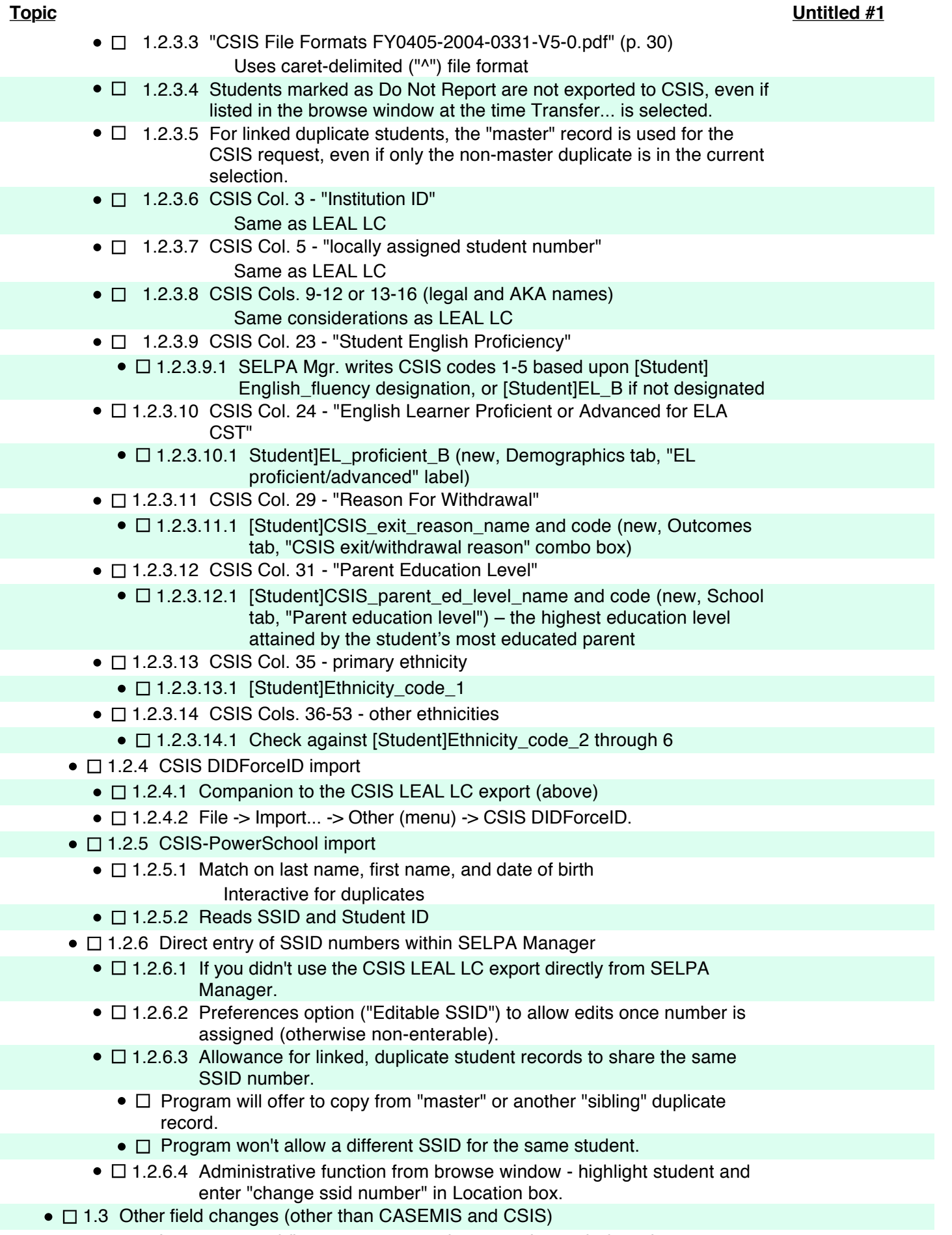

● □ 1.3.1 Last name and first name now 80 characters instead of 15 characters.

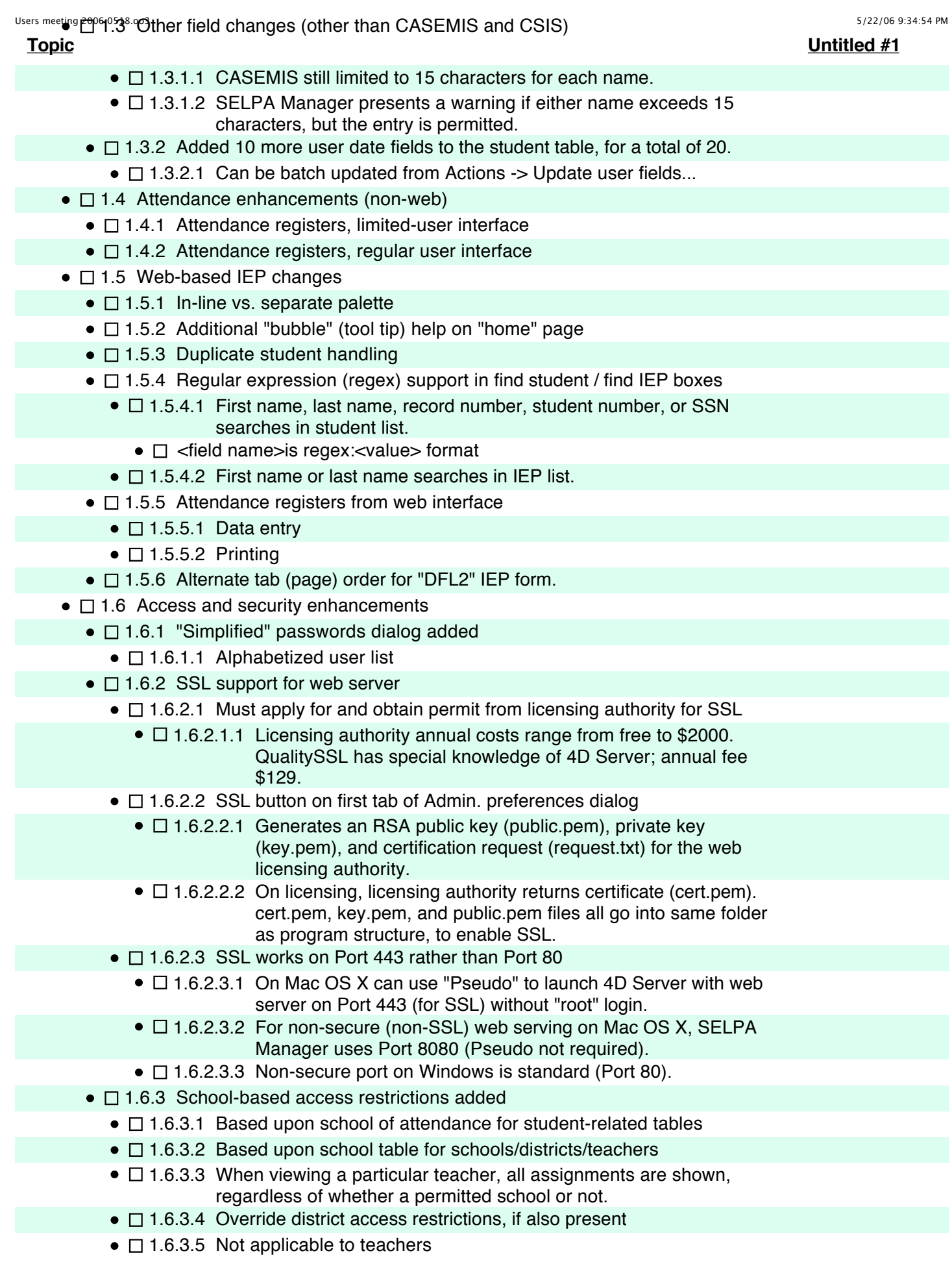

5

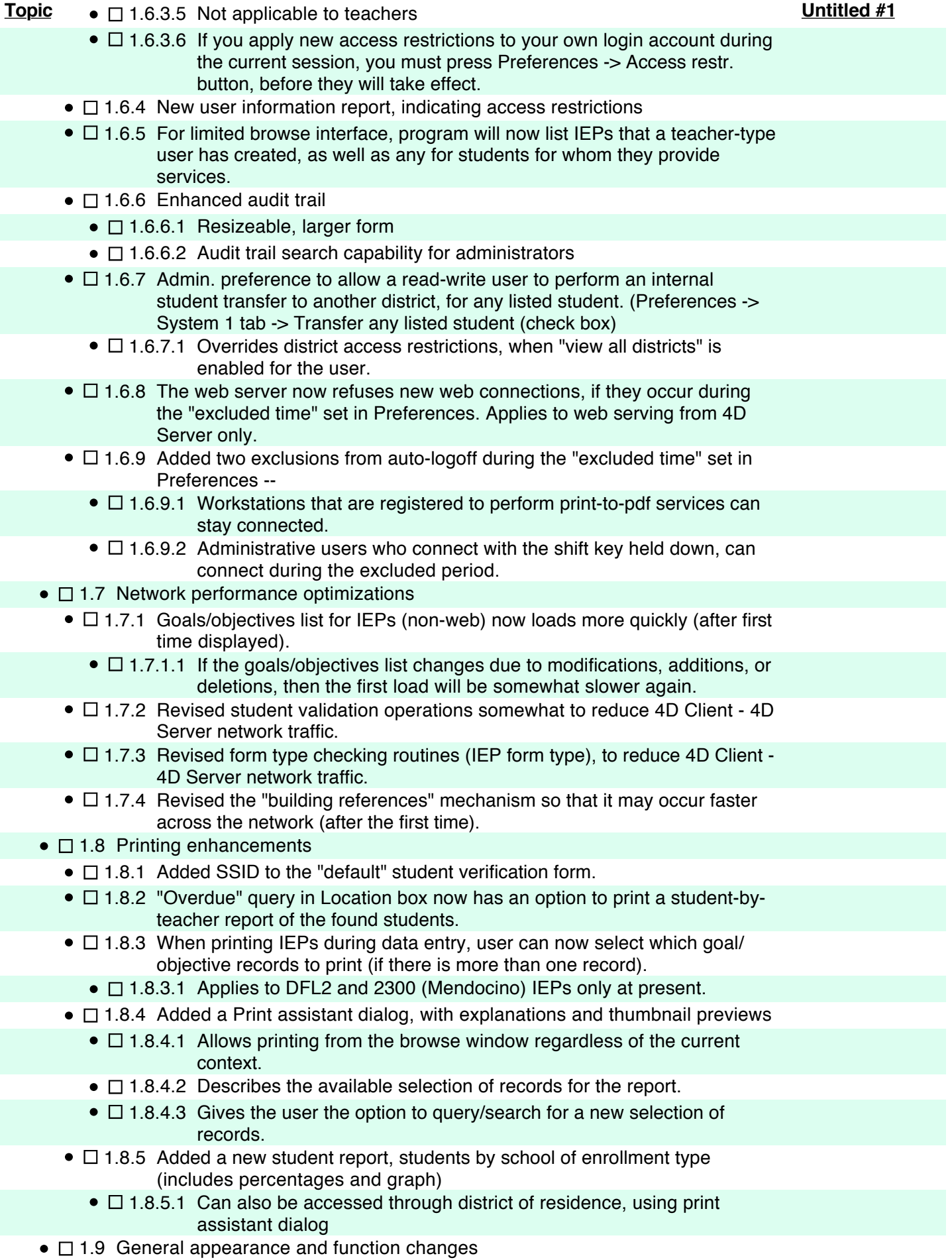

 $\bullet$   $\Box$  1.9.1 Browse window changes

- $\bullet$   $\Box$  1.9.1.1 Regular expression (regex) syntax enhancements
	- $\bullet$   $\Box$  Added use of standard slash characters (e.g., "/^el/")
	- $\bullet$   $\Box$  Added use of certain modifiers, after second slash character.
		- $\bullet$   $\Box$  1 "i" case insensitive
		- $\bullet$   $\Box$  2 "m" multi-line
		- $\bullet$   $\Box$  3 "u" ungreedy
		- $\bullet$   $\Box$  4 "e" no empty string matches
		- $\bullet$   $\square$  5 These optional parameters can be combined.
	- $\bullet$   $\Box$  Regex searches are sequential (unindexed) queries -- can take a long time for a large number of records. Narrow down selection first with an indexed search, if possible.
- $\bullet$   $\Box$  1.9.1.2 Actions -> CASEMIS report (options) now available from other browse contexts
- $\bullet$   $\square$  1.9.1.3 Actions -> Attendance registers... and Actions -> Student by teacher... now accessible from other browse contexts
- $\bullet$   $\Box$  1.9.1.4 Actions -> Error check... (formerly accessible only through Location box)
- $\bullet$   $\Box$  1.9.1.5 Location box command: "fix IEP orphans"
- $\bullet$   $\Box$  1.9.2 Revised forms to allow for "Aqua" interface on Macintosh, which requires more room between objects on the form.
- $\bullet$   $\Box$  1.9.3 Increased the minimum size of most data entry forms (now 780 x 526 pixels)
- $\bullet$   $\Box$  1.9.4 Added Actions -> Spelling... for manual spell checking during data entry. Works even if spell-checking (on field exit) is turned off in Preferences.
	- $\bullet$   $\Box$  1.9.4.1 Spell checking will work for highlighted text.
- $\bullet$   $\Box$  1.9.5 Added Preference option to display a "short" column order for student services.
- $\bullet$   $\Box$  1.9.6 Added some help to the dialog, when adding auxiliary service codes for the chargeback report (Type 1).

7